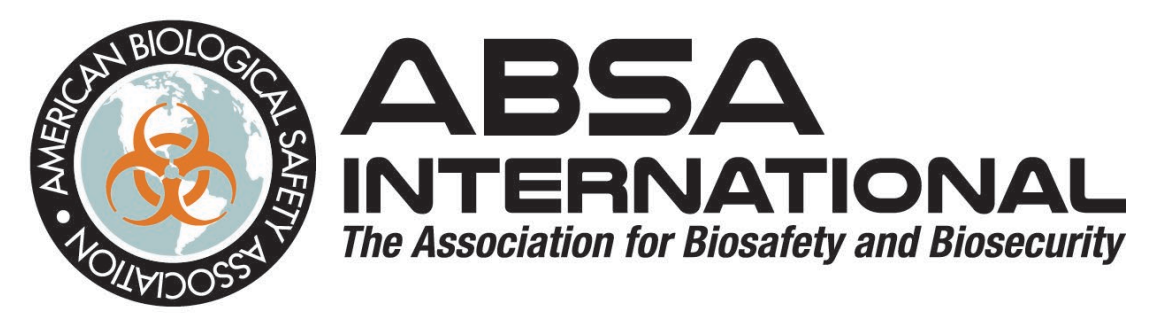

## **Tips for a Successful ABSA Online Webinars**

## **Webinar content will be located on the ABSA International Training Site** (absainternational.learnupon.com)

- Attendees since 2017 with ABSA, will already be on the ABSA International Training site
- **NEW** attendees will receive an invite from ABSA International Training [\(notifications@learnupon.com\)](mailto:notifications@learnupon.com) to create their account within a week of the course. Please use the link in the email to create your account. This email may end up in your inbox, spam, or junk folder for the email. Contact [education@absa.org](mailto:education@absa.org) if you do not have the email.
- All attendees will receive an email with a notice of enrollment to the course once the course materials are ready from the instructor(s)
- Some of the webinars will have work that will need to be completed prior to the first live webinar session or in between sessions. All information will be in the course materials on the training site under content.

## **Zoom Platform – Live Sessions**

- Attendees will want to have approximately 1.5 MB/s connection times for their internet speed
- If an attendee is having trouble with the Zoom platform, [latency](https://en.wikipedia.org/wiki/Network_delay) is more likely a problem, within your network. Definition of latency can be found at<https://www.keycdn.com/support/what-is-latency>
	- $\circ$  In some instances, try a mobile device if your desktop / local network is seeing some delay
	- o If a mobile device is not an option, restart your computer.
	- $\circ$  Disable any file sharing which can hog bandwidth at inopportune times. These file sharing programs may include, but not limited to, OneDrive, DropBox, Google Drive, etc.
	- $\circ$  Disable any other programs that might be getting data through the Internet like calendars, weather reports, etc.
- Attendees will be able to begin logging in for the webinar 15 minutes prior to the start time of the live session. All attendees will be placed in a waiting room. About 5 minutes prior to the start time, attendees will be admitted into the virtual room and are asked to be self-muted.
- The links to the various invitations for the course will be unique to the user and cannot be shared. The links are for single, individual use only. If more than one occurrence of an individual's name is on the attendee list for the webinar through Zoom, all instances of that person's name will be removed from the webinar with no refund. The webinar and its associated links are for single, individual use only.
- Please refer to this link for questions about joining Zoom from various platforms [https://support.zoom.us/hc/en](https://support.zoom.us/hc/en-us/articles/201362193-Joining-a-meeting)[us/articles/201362193-Joining-a-meeting.](https://support.zoom.us/hc/en-us/articles/201362193-Joining-a-meeting)

## **Course Completion and Credit Earned**

- You are required to attend the webinar session(s), complete the pre-course and post course assessments, any additional course work (if applicable), and complete the course evaluation to receive the completion certificate with CM points and P.A.C.E. ® Contact Hours
- For all courses, the post-course assessment will need a passing score of 80% or higher to complete the course
- Please allow up to 24-hours post course for the attendance to transfer from Zoom to the LearnUpon platform
- The certificates will be available for download once all components of the course have been completed and/or accessed and the post course assessment passed at 80% or higher

ABSA International is approved as a provider of continuing education programs in the clinical laboratory sciences by the ASCLS P.A.C.E.® Program.

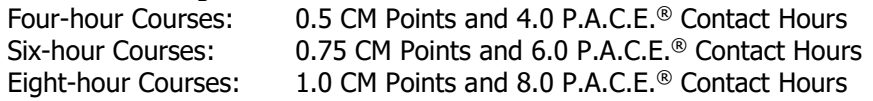